# **OBRIGADO PELA COMPRA!**

Estamos muito felizes por você ter escolhido a GoPresence!

Preparamos algumas dicas para deixar as suas reuniões por vídeo ainda melhores e um guia rápido de instalação deste equipamento (no verso).

Acesse nosso site para conhecer nossos equipamentos e as documentações na página de dowload.

www.gopresence.com.br suporte@gopresence.com.br @gopresence

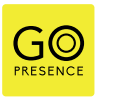

#### TV.

Instale a TV na altura adequada para garantir uma experiência confortável. A base deve ficar alinhada com o tampo da mesa de reuniões, permitindo que os participantes locais visualizem os remotos como se estivessem lado a lado.

#### CÂMERA.

Instale a câmera rente à TV para garantir uma visualização ideal. Evite afastamentos excessivos, pois isso pode prejudicar a percepção dos participantes remotos.

#### MICROFONE.

Use um tom de voz natural para manter a reunião dinâmica. Os participantes remotos podem ajustar o volume de suas próprias TVs conforme necessário. Recomende que todos os participantes deixem seus microfones em modo silencioso quando não estiverem falando.

#### INTERNET.

Prefira conexão por cabo de rede em vez de Wi-Fi para uma qualidade de conexão superior. Experimente e surpreenda-se com a diferença.

#### VOLUME.

Mantenha o volume do alto-falante em níveis similares à voz humana para evitar que os participantes locais elevem o tom de voz. Ajuste-o para uma experiência de áudio confortável.

# ILUMINAÇÃO.

Garanta que a sala esteja bem iluminada de forma uniforme. Evite posicionar a câmera de frente para janelas; se necessário, use cortinas com blackout.

#### CABOS.

Procure fazer uma instalação segura dos cabos, evitando assim acidentes e danos ao equipamento.

## **INSTALAÇÃO** Teams

Conexão da câmera: Use o cabo mini DIN6 para conectar a câmera ao primeiro slot do HUB.

Conexão do microfone: Utilize o cabo mini DIN6 para ligar o microfone de mesa ao segundo slot do HUB.

Conexão USB ao Computador: Conecte o cabo USB do HUB ao seu computador ou notebook.

Alimentação: Conecte a fonte de alimentação ao HUB e ligue o switch na posição "On".

Reconhecimento Automático: Aquarde o reconhecimento Plug & Play do dispositivo GoPresence Teams em seu computador.

Configuração da Videoconferência: Uma vez reconhecido, abra sua plataforma de videoconferência e vá até as configurações.

Selecione "GoPresence Teams" para Câmera, Microfone e Viva-Voz. Não é necessário instalar nenhum driver adicional.

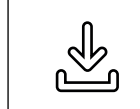

### Datasheet e manual de usuário:

https://gopresence.com.br/downloads

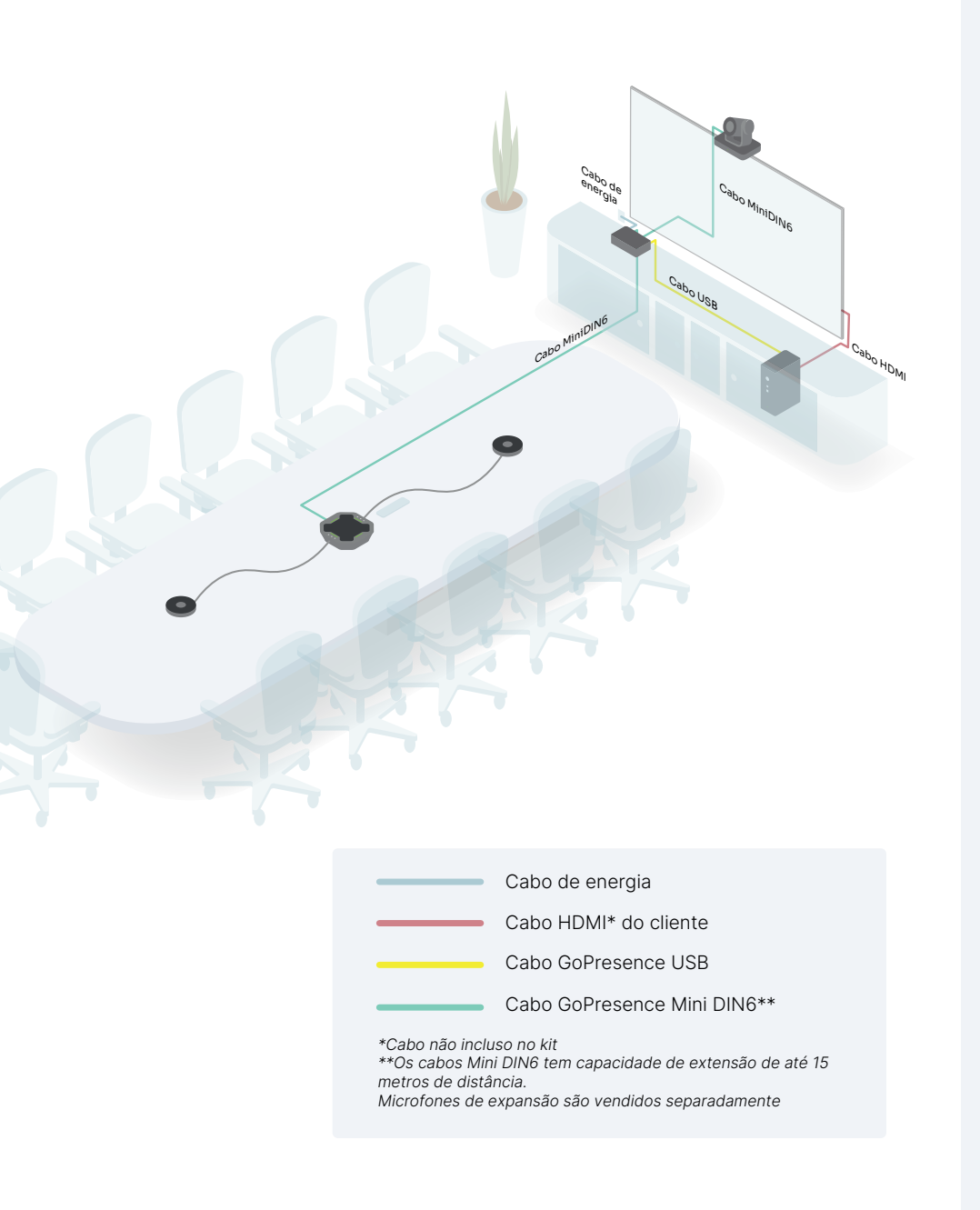

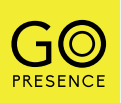